**هو أحد أهم تطبٌقات )خدمات( شبكة اإلنترنت وأكثرها انتشارا . ٌمكن من خالله تبادل الرسائل، والملفات، والصور بٌن مستخدمً شبكة اإلنترنت وتتم عملٌة اإلرسال واالستقبال إلكترونٌا من خالل أجهزة الحاسب الموزعة عبر العالم وضمن شبكة اإلنترنت. وتتمٌز خدمة البرٌد اإللكترونً بسرعة نقل الرسائل، والملفات المرفقة بٌن المستخدمٌن. وٌمكن إرسال رسالة إلى أكثر من شخص فً نفس الوقت.**

<u>مميزات البريد الالكتروني</u>

**-1 السرعة المتناهٌة فً إرسال واستالم الرسائل. حٌث أنه ومهما كانت المسافة بعٌدة جغرافٌا بٌن المرسل والمستلم، ومهما كان حجم الرسالة ومحتوٌاتها المباشرة أو المرفقة، فانه ال ٌستغرق إرسالها واستالمها سوى ثوان.**

**-2 المرونة العالٌة فً إرسال المرفقات )Attachments )كأن تكون بحثا أو مقالة أو فصل/ فصول من كتاب إضافة الى ذلك فإنه باإلمكان إرسال واستالم الصور والرسومات، وحتى األصوات على شكل ملف متعدد الوسائط. فباإلمكان إرسال معلومات من وسٌلة تخزٌن**  خارجية كأقراص الفلاش أو الاقراص الليزرية، أو أية وسيلة مناسبة اخرى<u>.</u>

**-3 التكلفة المالٌة القلٌلة جدا، مقارنة بالفوائد التً ٌجنٌها المرسل والمستلم للرسائل.**  فالتكلفة المالية لا تعتمد على المسافات الجغرافية بين موقع المرسل وموقع المستلم، أو عل*ى* حجم الرسالة ومرفقاتها، كما هو الحال في البريد التقليدي<u>.</u>

**-4 مرونة عالٌة وكفاءة جٌدة فً إرسال نفس الرسالة، ومرفقاتها إلى عشرات من المرسل**  اليهم ف*ي* نفس الوقت، مع إمكانات ترميز وتجفير الرسائل والمحافظة على سريتها، إذا تطلب الأمر ذلك<u>.</u> كذلك إمكانات الإجابة التلقائية على الرسائل، والتخزين الإلكترون*ي* في ملف المستقبل، إضافة إلى التخزين الإلكترون*ي* للرسائل المرسلة<u>.</u>

<u>عناوين البريد الإلكتروني</u>

- كل مستخدم للبريد الالكترون*ي* عبر الانترنت يخصص له عنوانه البريدي الخاص به، وغير المتطابق مع أي عنوان اخر ويشتمل العنوان عادة على العناصر الآتية:
	- **(User ID أو Login ID) المستخدم اسم -1**
		- **-2 الرمز @ ) ٌلفظ "آت" أو "AT)"**
- **-3 اسم المجال/النطاق (Name Domain (وهو ٌدل على اسم الجهة أو الشركة التً ٌعمل بها المستخدم، أو الشركة التً ٌشترك معها** 
	- **-4 تعرٌف بنوع وصفة الجهة أو الشركة )تجاري، تعلٌم،ً شبكة(**

- **والرموز المستخدمة لبٌان نوع وصفة الجهة ه:ً**
- **- )com (وتعنً ) commercial )أي مؤسسة تجارٌة.**
- -**)gov ) وتعنً )government ) أي مؤسسة حكومٌة.**
	- -**)edu ) وتعنً )education ) أي مؤسسة تعلٌمٌة.**
		- -**)mil )وتعنً )military ) أي مؤسسة عسكرٌة.**
- -**)org )وتعنً )organization )أي منظمة )دولٌة أو إقلٌمٌة أو محلٌة(.** -**)net ) وتعنً )network )أي شبكة.**

**-4 رمز الدولة. وٌنتهً العنوان عادة برمز الدولة المكون من حرفٌن، مثال ذلك )iq ) العراق، )eg )مصر، )jo) االردن، )uk )المملكة المتحدة، وهكذا. اما الوالٌات المتحدة**  الأمريكية فلا يستخدم لها أية رموز على اعتبارها الدولة الت*ي* بدأت فيها خدمة البريد **االلكترونً على وجه الخصوص واالنترنت على وجه العموم.**

**[Salman.Judy@uobasrah.edu.iq](mailto:Salman.Judy@uobasrah.edu.iq)**

**خطوات انشاء حساب Gmail جدٌد**

**أوال/ افتح متصفح اإلنترنت الخاص بك، وأذهب إلى [موقع جوجل،](http://www.google.com/) ثم أضغط على كلمة Gmailأعلى الشاشة كما مبٌن بالصورة التالٌة:**

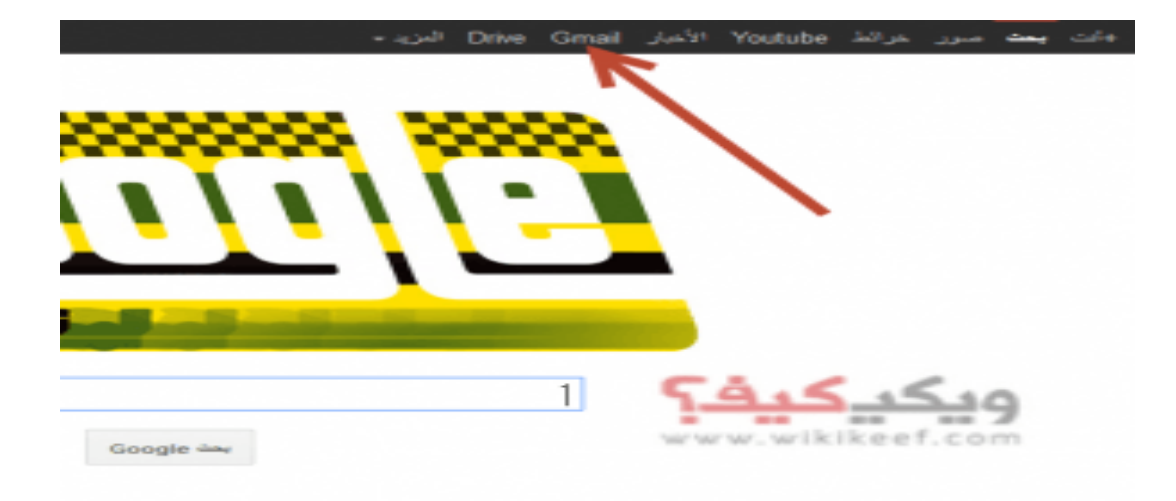

ثانيا/ في أسفل الشاشة سوف تجد كلمة إنشاء حساب فقم بالضغط عليها كما هو مبين بالصورة التالبة

#### Google

#### حساب واحد لكل منتجات Google

سجّل دخولك باستخدام حساب Google الخاص بك

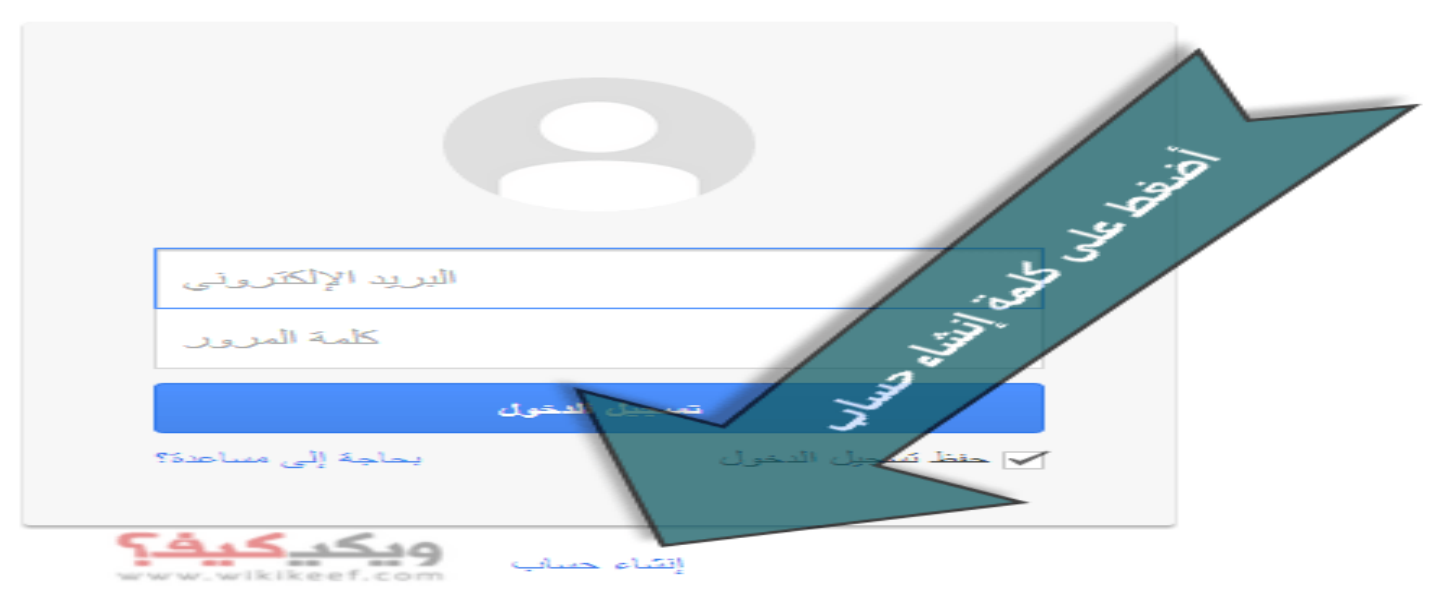

### ثالثا/ قم بتعبئة النموذج الظاهر أمامك بالبيانات الشخصية الخاصة بك،

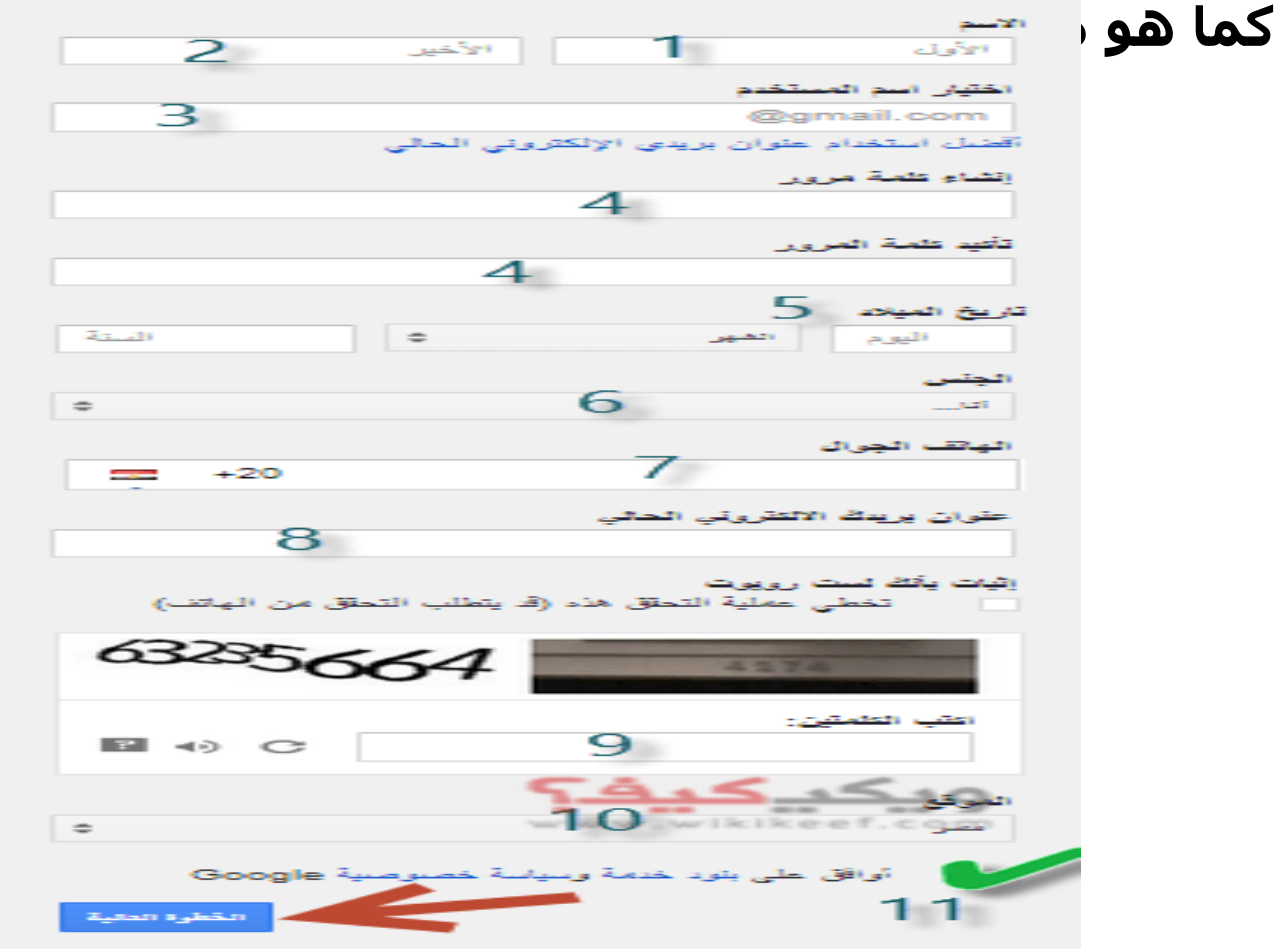

**سابعب/ اآلن قم ببختيبس ميفيت ظٍُسك في جُجل بلس، عه طشيق إضبفت صُسة خبصت بل، َيمنىل تخطي ٌزي الخطُة، حيث أوً بإمنبول سفع الصُس الحقبً أضغط على التبلي ممب ٌُ مُجُد**

كيفية ظهورك

اختر كيفية ظهورك عبر خدمات Google من خلال إنشاء ملف شخصبي عام في +Google. تضمين صور ة - يمكنك تحديثها في أي وقت.

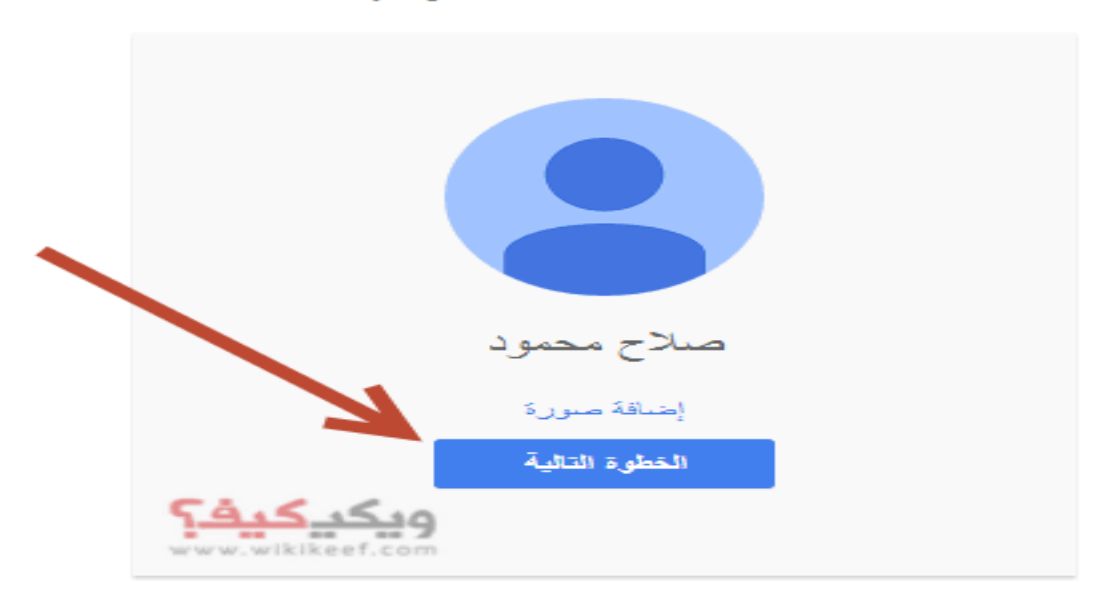

خامسا/ مبارك عليك الحساب الجديد في جيميل قوقل اضغط على البدء كما هو مبين بالصورة

مرحبًا، صلاح

عنوان بريدك الإلكتروني الجديد هو @gmail.com

نشكرك على إنشاء حساب Google, بِمكنك استخدامه للانتشراك في فنوات على YouTube وإجراء دردشة فيديو مجاثًا وحفظ الأماكن المفضلة على الغرائط وغير ذلك الكثيرن

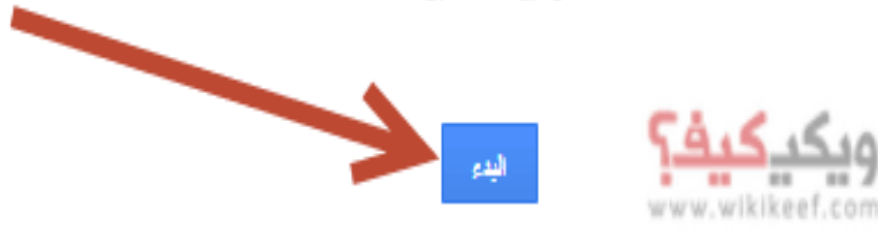

**جسم الرسالة**

**To/ بعدها ٌكتب اسم المرسل الٌه**

Cc/ المقصود بها هو نسخة كربونية، اي داخل هذا الحقل يمكن كتابة عناوين بريدية لكي **ٌتم ارسال نفس الرسالة الٌهم.**

Bcc/ المقصود بها نسخة كربونية عمياء ومعناها اضافة عناوين بريدية ايضا من اجل **ارسال نفس الرسالة لهم ولكن هذه العناوٌن ال تظهر لآلخرٌن على عكس Cc التً ٌمكن**  للمستخدمين الآخرين معرفة العناوين الالكترونية الت*ى* تم ارسال هذه الرسالة اليهم ايضا<u>.</u>

 **Subject/ موضوع الرسالة**

المساحة الكبيرة لكتابة نص الرسالة وبالإمكان تحديد نوع الخط، وحجمة، وامكانية كتابته **بلون غامق، ومائل، أو تحته خط، وتحديد لون الخط، والجهة البدء بالكتابة (يمين أو يسار** أو وس**ط)<sub>.....</sub> كما يمكن اضافة الملحقات الى الرسالة باستخدام الرمز <sub>.</sub>** 

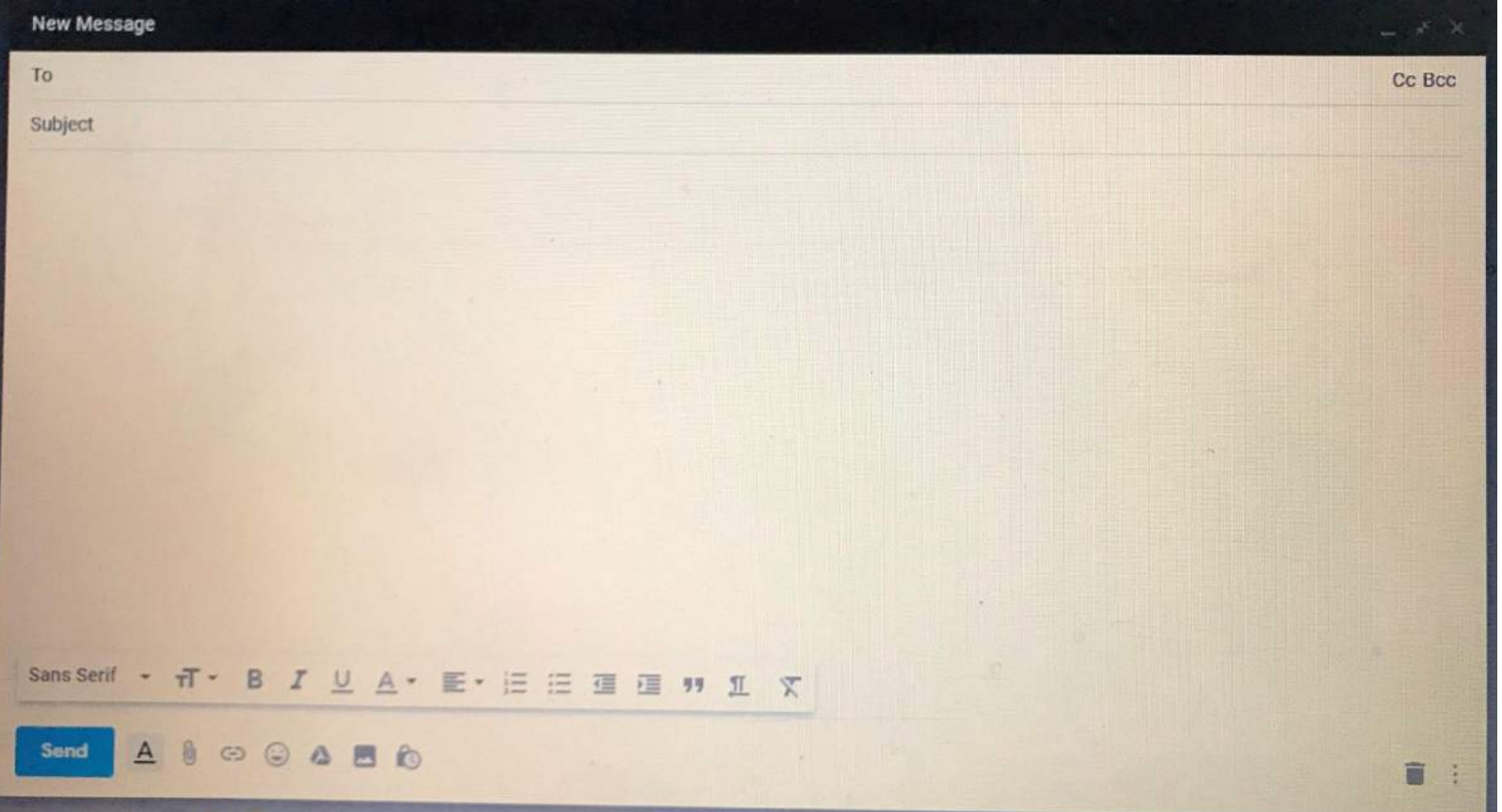